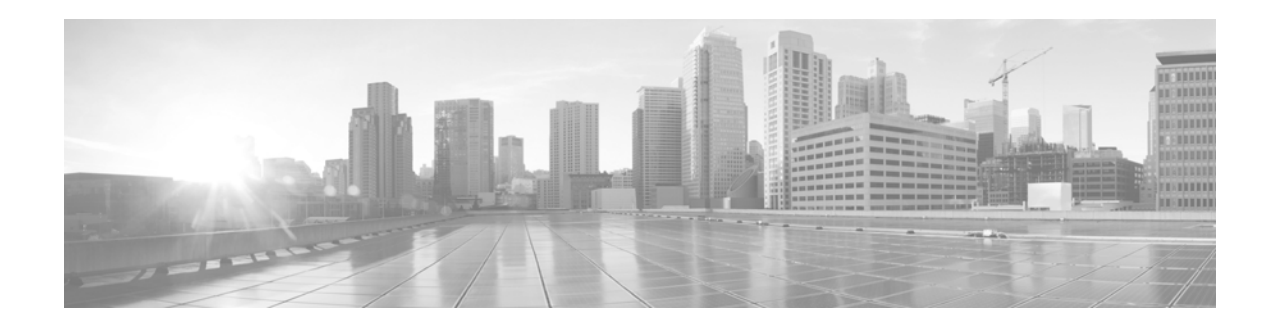

# **Release Notes for Cisco IronPort AsyncOS for Web 7.5.1-201**

**Published: June 25, 2013** 

**Revised: July 5, 2013**

# **Contents**

This document contains release information for running Cisco IronPort AsyncOS 7.5.1 for the Web Security appliance, and includes the following sections:

- **•** [Upgrade Paths, page 1](#page-0-0)
- [Installation and Upgrade Notes, page 3](#page-2-0)
- **•** [Resolved Issues, page 7](#page-6-0)
- [Known Issues, page 10](#page-9-0)
- **•** [Customer Support, page 24](#page-23-0)

# <span id="page-0-0"></span>**Upgrade Paths**

You can upgrade to release 7.5.1-201 from the following versions:

- **•** coeus-6-3-0-604
- **•** coeus-6-3-1-025
- **•** coeus-6-3-1-028
- **•** coeus-6-3-2-001
- **•** coeus-6-3-3-015
- **•** coeus-6-3-5-015
- **•** coeus-6-3-5-024
- **•** coeus-6-3-7-018

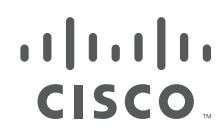

**Cisco Systems, Inc.** www.cisco.com

- **•** coeus-6-3-8-005
- **•** coeus-7-0-0-819
- **•** coeus-7-0-0-825
- **•** coeus-7-1-0-297
- **•** coeus-7-1-0-306
- **•** coeus-7-1-0-307
- **•** coeus-7-1-1-027
- **•** coeus-7-1-1-038
- **•** coeus-7-1-2-080
- **•** coeus-7-1-2-405
- **•** coeus-7-1-2-409
- **•** coeus-7-1-3-006
- **•** coeus-7-1-3-011
- **•** coeus-7-1-3-013
- **•** coeus-7-1-3-014
- **•** coeus-7-1-3-019
- **•** coeus-7-1-3-021
- **•** coeus-7-1-3-022
- **•** coeus-7-1-3-024
- **•** coeus-7-1-3-025
- **•** coeus-7-1-3-028
- **•** coeus-7-1-3-033
- **•** coeus-7-1-4-052
- **•** coeus-7-1-4-053
- **•** coeus-7-1-4-055
- **•** coeus-7-1-4-056
- **•** coeus-7-1-4-062
- **•** coeus-7-1-4-066
- **•** coeus-7-1-4-101
- **•** coeus-7-5-0-703
- **•** coeus-7-5-0-727
- **•** coeus-7-5-0-810
- **•** coeus-7-5-0-833
- **•** coeus-7-5-0-834
- **•** coeus-7-5-0-836
- **•** coeus-7-5-0-838
- **•** coeus-7-5-1-074
- **•** coeus-7-5-1-079

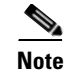

**Note** Version 7.5.1 is not compatible with Web Security Appliances with FIPS hardware. Do not upgrade your Web Security Appliance with FIPS hardware to this version.

To ensure a successful upgrade, before installing this update, read the ["Installation and Upgrade Notes"](#page-2-0)  [section on page 3](#page-2-0).

## <span id="page-2-0"></span>**Installation and Upgrade Notes**

Read through and consider the installation and upgrade impacts listed in this section.

When you upgrade AsyncOS for Web from the web interface or Command Line Interface (CLI), the configuration is saved to file in the /configuration/upgrade directory. You can access the upgrade directory using an FTP client. Each configuration file name is appended with the version number, and passwords in the configuration file are masked so they are not human readable.

**Note** You must be logged in as the admin to upgrade. Also, you must reboot the Web Security appliance after you upgrade AsyncOS for Web.

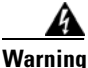

**Warning Before installing AsyncOS for Web on some S160 appliances, you must install the hard drive firmware upgrade on the appliance. To verify whether or not your S160 requires the firmware upgrade, run the "upgrade" CLI command. If the S160 requires the firmware upgrade, "Hard Drive Firmware upgrade (for C/M/S160 models only, build 002)" will be listed as an upgrade option. If listed, run the firmware upgrade, and then upgrade AsyncOS for Web to the current version.** 

## **Security Vulnerabilities Addressed**

Cisco AsyncOS for Web version 7.5.1-201 addresses the security vulnerabilities detailed in this security alert: http://www.cisco.com/en/US/products/csa/cisco-sa-20130626-wsa.html.

### **New License Agreement**

A copy of the new license agreement is included in the Online Help. To view it, choose **Help and Support** > **Online Help**, scroll down to the end of the Contents list, and click the link for the license agreement.

Because the license agreement has changed, you may be required to accept the new agreement when you apply new feature keys after upgrading.

## **End-of-Life Announcement**

Cisco has announced end-of-life for the IronPort URL Filters service, replacing it with Cisco IronPort Web Usage Controls. This release of AsyncOS for Web no longer supports IronPort URL Filters nor will it receive updates.

If the Web Security appliance currently uses IronPort URL Filters, we advise you to migrate to Cisco IronPort Web Usage Controls. To migrate, you must first obtain a license key for it **before upgrading** to the current version. If you do not yet have a license for Cisco IronPort Web Usage Controls, contact your Cisco sales representative or reseller. After migrating and upgrading, you might need to edit existing policies to use the new URL categories as necessary.

For more information on migrating and obtaining a license, read the following announcement:

http://www.cisco.com/web/ironport/docs/IronPort\_URL\_Filtering\_EoL.pdf

### **Reporting Data Erasure**

When you upgrade from a version of AsyncOS for Web *before* version 7.1, all historical data stored on the Web Security appliance for the on-box reports **will be erased**. To retain this historical data, you must export each report to PDF before upgrading.

### **Known Issues**

Verify you read the list of known issues and limitations before you upgrade AsyncOS for Web. For a list of all known issues, see ["Known Issues" section on page 10](#page-9-0).

### **Configuration Files**

Cisco IronPort does not generally support the backward compatibility of configuration files with previous major releases. Minor release support is provided. Configuration files from previous versions may work with later releases, however, they may require modification to load. Check with Cisco IronPort Customer Support if you have any questions about configuration file support.

### **Compatibility with Cisco IronPort AsyncOS for Security Management**

Features on AsyncOS 7.5.1 for Web are only supported by AsyncOS for Security Management version 7.9.1 and above.

### **Changes in Behavior**

This section describes changes in behavior from previous versions of AsyncOS for Web that may affect the appliance configuration after you upgrade to the latest version.

### **Webroot Body Scanning**

You can now disable Webroot body scanning using the advancedproxyconfig scanning subcommand. Defect: 81661

### **WCCP Related Commands**

**I**n AsyncOS for Web 7.5, the advancedproxyconfig > wccp command no longer exists. Now, you use the web interface to change the logging level of the WCCP Module Logs. You can use the following log levels:

- **•** Warning. Lists errors.
- **•** Info. Adds configuration information to the level above.
- **•** Debug. Describes flow information in addition to the level above.
- Trace. Describes the current state and state changes in addition to the level above.

Defect: 85003

### **Opening Support Cases Through the Appliance**

When opening a support case using the appliance, the severity level is 3. Previously, users were able to set the severity level using the appliance, either through the CLI command, supportrequest, or through the GUI. To open a support case at a higher severity level, call Customer Support. See [Customer Support,](#page-23-0)  [page 24.](#page-23-0)

Defect: 87828, 87830

#### **proxystat and rate Commands**

The proxystat and rate commands now display the percent of CPU used by the web proxy instead of the percent of CPU being used by all processes.

Defect: 90186

### **FTP Proxy Authentication**

A third formatting option, No Proxy Authentication, for use when communicating with FTP clients allows for more formatting flexibility. The FTP Proxy now supports the following three formats for proxy authentication:

- **• Check Point.** Uses the following formats:
	- **–** User: ftp\_user@proxy\_user@remote\_host
	- **–** Password: ftp\_password@proxy\_password
- **• Raptor.** Uses the following formats:
	- **–** User: ftp\_user@remote\_host proxy\_user
	- **–** Password: ftp\_password
	- **–** Account: proxy\_password"
- **• No Proxy Authentication.** Uses the following formats:
	- **–** User: ftp\_user@remote\_host
	- **–** Password: ftp\_password

Defect: 90467

### **Send Buffer Size**

AsyncOS now dynamically adjusts the size of the send buffer for the client-side socket. The option to configure the size of this buffer using the MISCELLANEOUS option of the CLI advancedproxyconfig command still appears in the CLI, but it's functionality is disabled. Changes made to the buffer size using advancedproxyconfig do not take affect.

Defect: 90684

## <span id="page-5-0"></span>**Upgrading AsyncOS for Web**

#### .**Before You Begin**

 **•** If you have limited administrator access based on IP addresses (at System Administration > Network Access), make sure that the list of allowed connections includes the appliance's Management interface IP address.

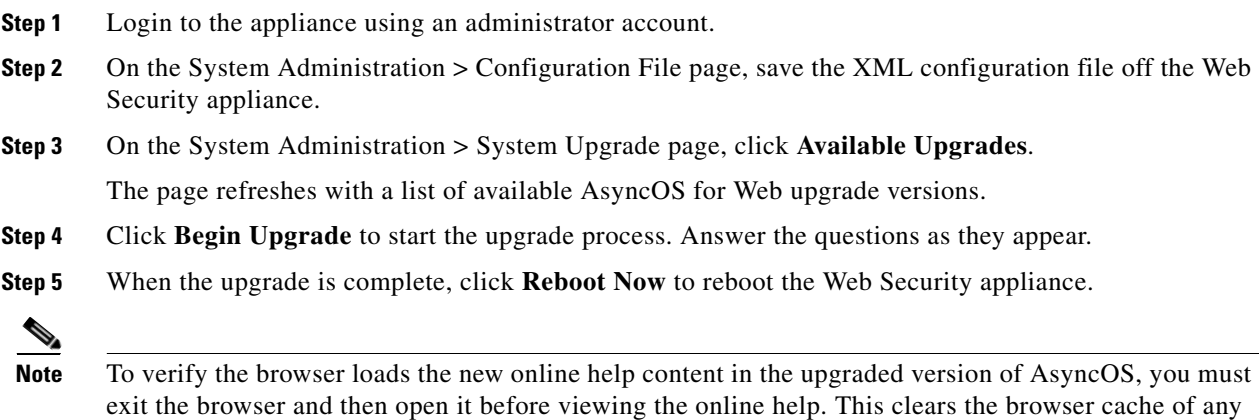

## **Finding Information about Known and Fixed Issues**

Use the Cisco Software Bug Toolkit to find the most current information about known and fixed defects.

#### **Before You Begin**

outdated content.

Register for a Cisco account if you do not have one. Go to [https://tools.cisco.com/RPF/register/register.do.](https://tools.cisco.com/RPF/register/register.do)

#### **Procedure**

- **Step 1** Go to <http://tools.cisco.com/Support/BugToolKit/action.do?hdnAction=searchBugs>.
- **Step 2** Log in with your Cisco account credentials.
- **Step 3** Enter information:

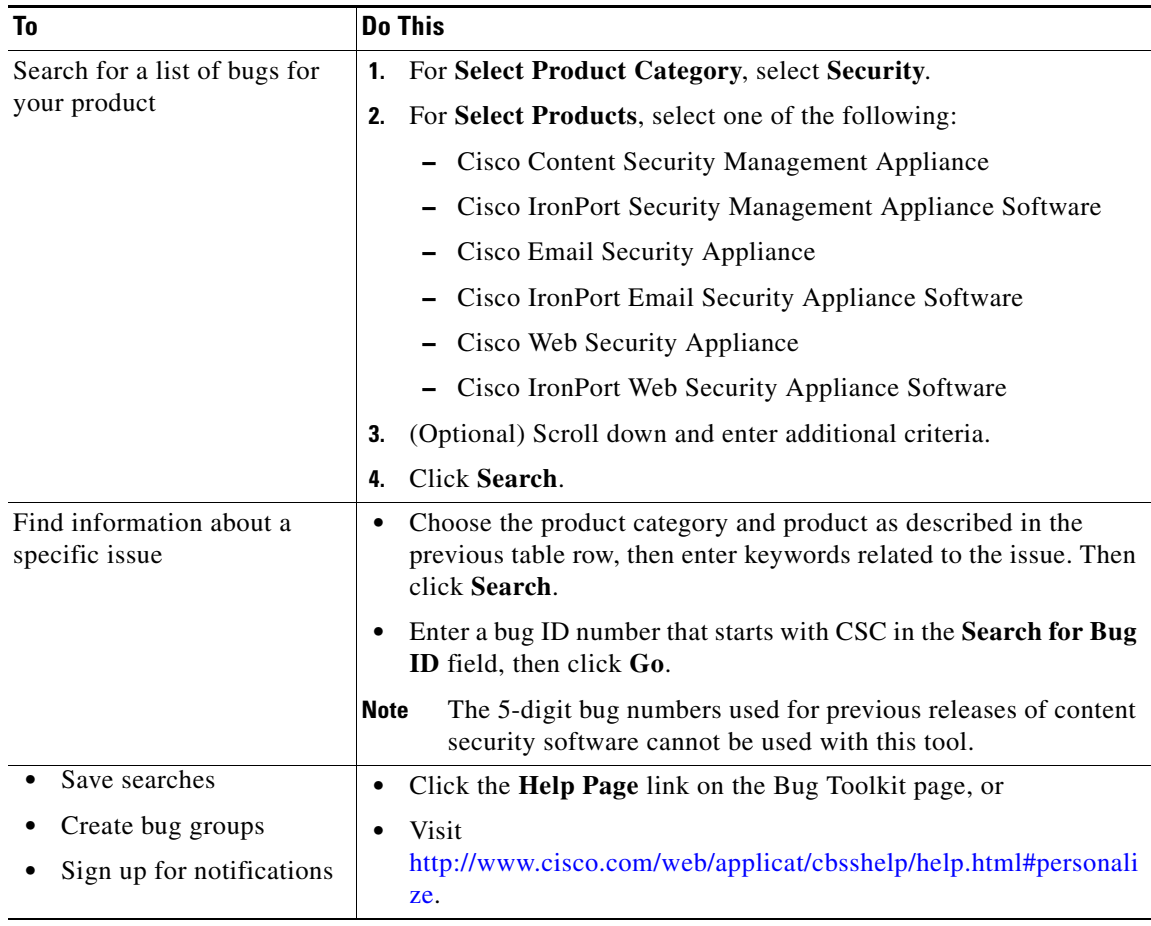

## **Questions About Using Bug Toolkit?**

See:

- **•** <http://www.cisco.com/web/applicat/cbsshelp/help.html#personalize>
- **•** <https://supportforums.cisco.com/community/netpro/online-tools/bugs>

# <span id="page-6-0"></span>**Resolved Issues**

This section includes the following topics:

 **•** [Resolved Issues in Version 7.5.1, page 8](#page-7-0)

## <span id="page-7-0"></span>**Resolved Issues in Version 7.5.1**

Table 1 lists the issues that were resolved in version 7.5.1 of AsyncOS for Web.

*Table 1 Resolved Issues in AsyncOS 7.5.1 for Web* 

| <b>Defect</b><br>ID | <b>Description</b>                                                                                                    |
|---------------------|----------------------------------------------------------------------------------------------------|
| 73467               | Rebooting an appliance without a proper shutdown sometimes caused irreparable damage<br>to the appliance. This is fixed.                                                                                                    |
| 73469               | The Web Security appliance was sometimes sending out a non-applicable critical alert email<br>with the following message:                                                                                                    |
|                     | Counter group "MAIL_SYSTEM_CAPACITY" does not exist.<br>This is fixed.                                                                                                    |
| 77935               | The Dynamic Content Analysis engine was erroneously overwriting the effective category<br>used in policy decisions for new requests. This is fixed.                                                                                                    |
| 81055               | Processing client requests sometimes took too long after updating new anti-malware rules.<br>This is fixed.                                                                                                    |
| 81156               | Attempting to navigate from Web Security Manager to the Outbound Malware Scanning<br>page was, in rare cases, producing an application fault. This is fixed.                                                                                                    |
| 81408               | The first web reputation database incremental update after upgrading AsyncOS for Web<br>failed in some cases depending on the Web Proxy load and time of day. This is fixed.                                                                                                    |
| 81661               | Overloading webroot made the WSA unusably slow. This is fixed.                                                                                                    |
| 82093               | In deployments using WCCP, users were allowed to exceed the maximum number of entries<br>for Ports to Proxy without receiving an alert from the appliance. The maximum number of<br>port entries is 30 for HTTP, HTTPS, and FTP ports combined. Now, users can enter a<br>combination of port numbers and port ranges to reduce the number of entries, and AsyncOS<br>alerts users who exceed 30 entries. This defect is fixed. |
| 82415               | Large Objects were taking too long to load in some cases when the client made a universal<br>range request. This is fixed.                                                                                                    |
| 82662               | SNMP erroneously returned appliance information from the previous version of AsyncOS<br>after upgrading. This is fixed.                                                                                                    |
| 82946               | Non-UTF-8 characters in transaction header fields were resulting in unnecessary UTF-8<br>errors on the appliance. This is fixed.                                                                                                    |
| 83479               | When the disk reports a high temperature, AsyncOS sends out frequent, redundant alerts.                                                                                                    |
| 83666               | With Safe Search enabled, for URLs that included a question mark (?) in the first position<br>after the domain name, for example, "example.com/?abc", transaction requests were<br>resulting in an HTTP 404 error message. This is fixed.                                                                                                    |
| 84195               | Transaction requests were sometimes resulting in HTTP 503 errors due to DNS caching<br>problems. This is fixed.                                                                                                    |
| 84293               | Native FTP client transaction were sometimes hanging indefinitely when, while uploading<br>a file, the connection to the FTP server was reset, perhaps by a firewall. This is fixed.                                                                                                    |
| 85730               | Customers were experiencing poor performance and HTTP 504 errors when passing through<br>4000 or more HTTPS transaction requests. The problem was due to lingering HTTPS<br>connections tying up memory. This is fixed.                                                                                                    |

H

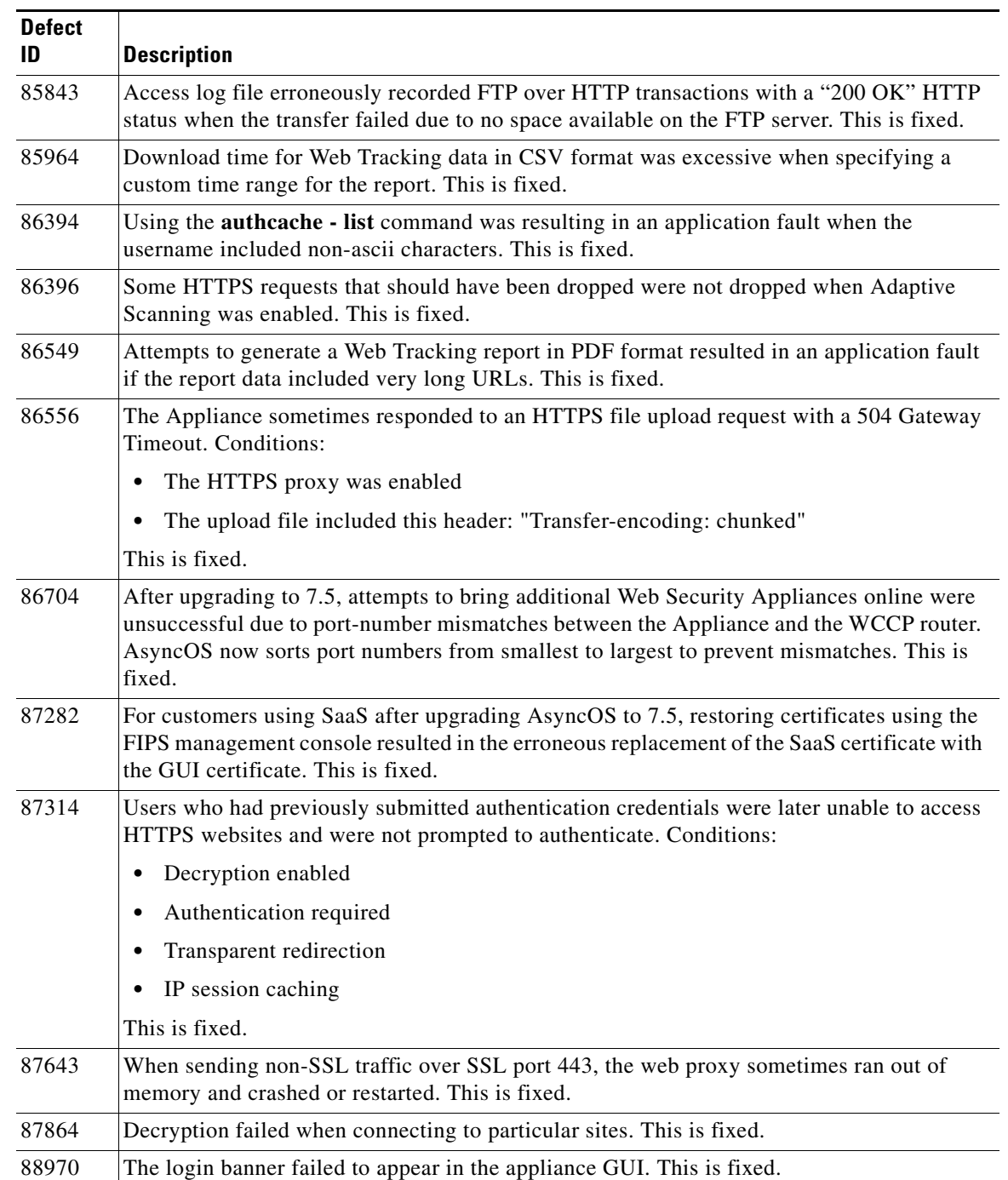

### *Table 1 Resolved Issues in AsyncOS 7.5.1 for Web (continued)*

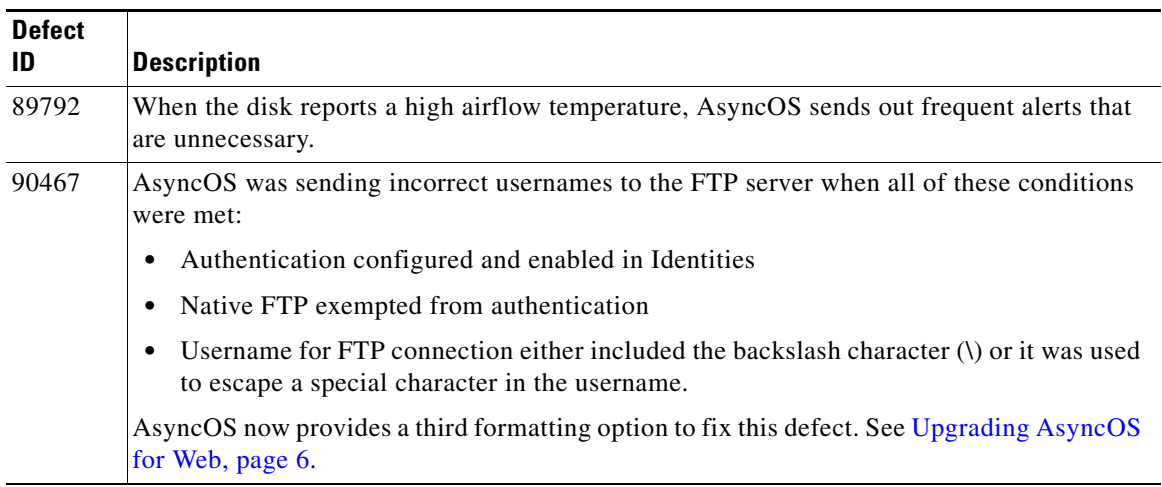

#### *Table 1 Resolved Issues in AsyncOS 7.5.1 for Web (continued)*

# <span id="page-9-1"></span><span id="page-9-0"></span>**Known Issues**

[Table 2](#page-9-1) lists the known issues in this release of AsyncOS for Web.

*Table 2 Known Issues for AsyncOS 7.5.1 for Web* 

| Defect ID | <b>Description</b>                                                                                                    |
|-----------|----------------------------------------------------------------------------------------------------|
| 91543     | Upgrading to AsyncOS version 7.5 and above removes administrator IP address<br>restrictions that were previously configured using the adminaccessconfig>ipaccess<br>CLI command. After upgrade, all IP addresses are allowed for administrator access. |
|           | Workaround: After upgrading, use the adminaccessconfig>ipaccess CLI command to<br>reconfigure administrator IP address access constrictions.                                                                                                    |
| 91493     | After upgrading to 7.5.1, the first attempt to update WBRS may fail. Future WBRS<br>updates succeed.                                                                                                    |
| 91280     | After upgrading to 7.5.1, you may not be able to see, add, or edit excluded custom<br>categories in the URL Filtering column of the Access Policies page.                                                                                              |
|           | Workaround:                                                                                                    |
|           | 1. Navigate to Web Security Manager>Identities.                                                                                                    |
|           | 2. Click the link for the related identity.                                                                                                    |
|           | 3. Submit and commit without making changes.                                                                                                    |
| 91277     | After upgrading to this release, clicking on Security Services > Acceptable Use<br>Controls may result in continual page refreshing.                                                                                                    |
|           | Workaround: Clear the browser cache. Use CTRL+R/Command+R to refresh the<br>page.                                                                                                    |

| <b>Defect ID</b> | <b>Description</b>                                                                                                    |
|------------------|----------------------------------------------------------------------------------------------------|
| 91072            | AsyncOS does not log HTTP 307 requests in the access logs if all of these conditions<br>are met:                                                                                              |
|                  | 1. Transparent user identification (TUI)                                                                                                    |
|                  | 2. Transparent redirection                                                                                                    |
|                  | 3. Authentication required with no guest access                                                                                                    |
|                  | 4. Active Directory agent fails to identify the transaction.                                                                                                    |
|                  | These unlogged transactions are also not included in the statistics returned by the rate<br>command. Note: The end client receives the 307 redirect.                                          |
| 91054            | Reverting to an older version of AsyncOS results in the loss of realm membership to<br>the domain.                                                                                            |
|                  | Workaround: After reverting the software version, join the realm to the domain again.                                                                                                    |
| 90699            | After uploading a custom root CA, AsyncOS does not recognize the uploaded<br>certificate until the web proxy is restarted.                                                                    |
|                  | Workaround: After uploading a custom root CA, reboot the appliance to restart the<br>web proxy.                                                                                               |
| 90361            | Rarely, AsyncOS stops performing normal operations. For example, it may stop<br>logging activities, may stop accepting new connections, and it may not allow logins.                          |
|                  | Workaround: Reboot the appliance.                                                                                                    |
| 89987            | Attempt to send dig SSH command to TTY triggers a traceback. This issue occurs<br>when including a dig command directly in the SSH login string.                                              |
|                  | Workaround: Use -t in the string. For example:                                                                                                    |
|                  | user1\$ ssh -t admin@192.0.2.0 'dig @198.51.100.0 www.yahoo.com'                                                                                                    |
| 89756            | AsyncOS does not display End User Acknowledgements (EUAs) or End User<br>Notifications (EUNs) that are larger than 16K.                                                                       |
|                  | Workaround: Reduce the size of EUAs and EUNs to less than 16K.                                                                                                    |
| 89724            | When Adaptive Scanning is enabled, access logs that use the custom field $% provide an incorrect value for the time it takes to receive the verdict from the WebProxy anti-spyware process.$  |
| 88960            | Client session may stall if an HTTP response includes an incorrect value in the<br>content-length header. (The header may report the uncompressed size of a compressed<br>file, for example.) |
| 88753            | With Transparent User Identification (TUI) and Active Directory agent, users who<br>have recently authenticated may need to re-authenticate at frequent intervals.                            |

*Table 2 Known Issues for AsyncOS 7.5.1 for Web (continued)*

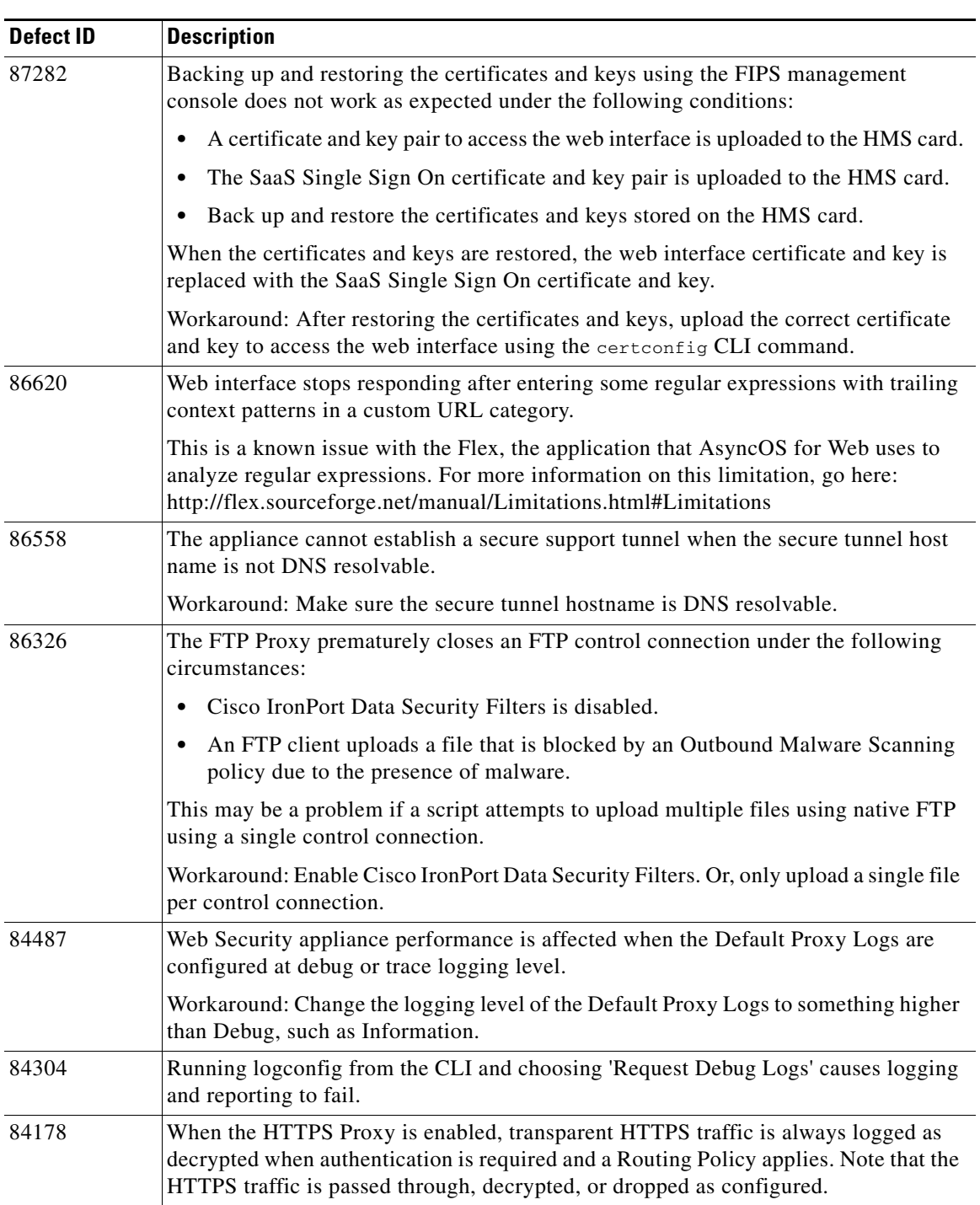

×

| <b>Defect ID</b> | <b>Description</b>                                                                                                    |
|------------------|----------------------------------------------------------------------------------------------------|
| 83098            | Users may get prompted to enter authentication credentials when transparent user<br>identification is enabled and a client application sends invalid user credentials in a<br>Proxy-Authorization HTTP header in its initial transaction request. These unsolicited<br>user credentials are sent before the Web Proxy requests authentication information.<br>When a client sends unsolicited user credentials, the Web Proxy uses the credentials<br>in the Proxy-Authorization HTTP header instead of using transparent user<br>identification to obtain the identity. If the credentials in the HTTP header are invalid,<br>users are prompted to enter credentials instead of being identified transparently. |
| 82857            | External authentication fails with a Juniper SBR RADIUS server when RADIUS<br>users are mapped to different Web Security appliance user role types using a RADIUS<br>CLASS attribute.                                                                                                    |
|                  | Workaround: When using a Juniper SBR RADIUS server, use the "Map all externally<br>authenticated users to the Administrator role" option to map all RADIUS users to the<br>Administrator user role type on the Web Security appliance.                                                                                                    |
| 82852            | Overriding the application type bandwidth limit for a particular application does not<br>work. When you define a bandwidth limit for an application type and then override<br>that limit by choosing no bandwidth for a particular application in that application<br>type, the Web Proxy erroneously still applies the defined bandwidth limits to the<br>application.                                                                                                    |
| 82244            | Users who make uploads (POST requests) in Internet Explorer with cookies used as<br>the authentication surrogate see an Internet redirection message in the web browser<br>notifying them that they are being redirected to a different site. This is because the<br>Web Proxy must redirect explicit connections to the Web Proxy itself using a 307<br>HTTP response in order to set the cookie as the authentication surrogate. This is a<br>known issue with Internet Explorer.                                                                                                    |
|                  | Workaround: Users can click Yes in the redirection message window to continue and<br>they will be directed to the originally requested website after the Web Proxy sets the<br>cookie. Or, to prevent users from seeing the redirection message, you can configure<br>Internet Explorer to not show a message in this circumstance by disabling the "Warn<br>if POST submittal is redirected to a zone that does not permit posts" option. Typically,<br>this option is found in Tools > Internet Options > Advanced.                                                                                                    |
| 82093            | In deployments using WCCP, users who exceed the maximum number of entries<br>allowed for Ports to Proxy experience failures with IPFW rules and do not receive an<br>alert from the appliance. The maximum number of port entries is 30 for HTTP,<br>HTTPS, and FTP ports combined.                                                                                                    |
|                  | Workaround: Reduce the number of port entries to fewer than 30 for HTTP, HTTPS,<br>and FTP ports combined.                                                                                                    |
| 82082            | The ERR_SAML_PROCESSING notification page does not use variables correctly.<br>If you customize the ERR_SAML_PROCESSING on-box notification page, you can<br>only use the variable %s to represent the username and %E to represent the logo.                                                                                                    |

*Table 2 Known Issues for AsyncOS 7.5.1 for Web (continued)*

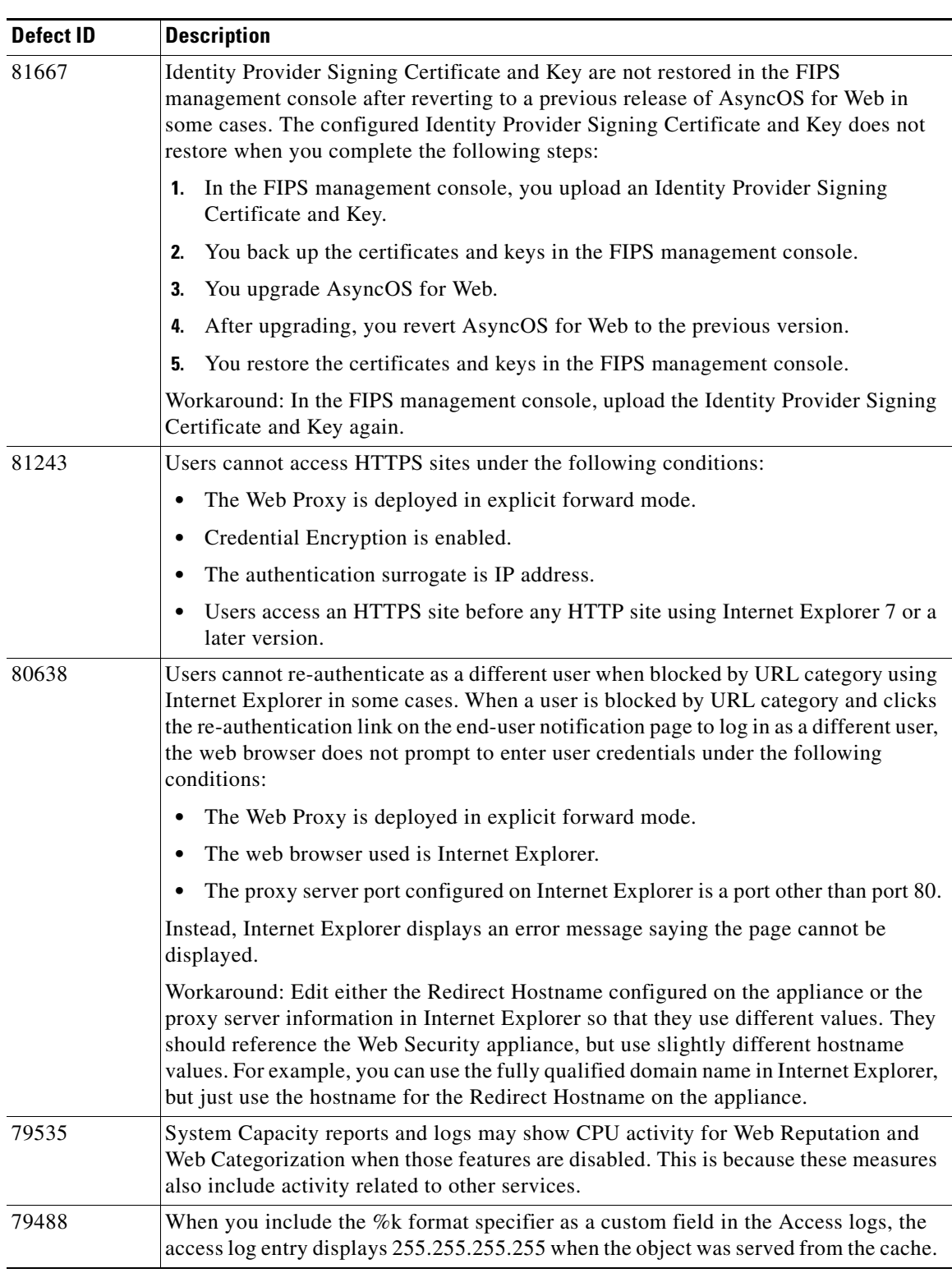

×

| <b>Defect ID</b> | <b>Description</b>                                                                                                    |
|------------------|----------------------------------------------------------------------------------------------------|
| 78517            | Some FTP clients may time out and close the connection with the FTP Proxy early<br>when uploading very large files and IronPort Data Security Policies are enabled. This<br>results when the FTP Proxy requires more time to upload the file to the FTP server<br>and the connection between the FTP client and the FTP Proxy has been idle for more<br>than the configured time on the FTP client. Note that the FTP Proxy correctly uploads<br>the file to the FTP server even if the FTP client closes its connection with the FTP<br>Proxy. |
|                  | Workaround: Increase the appropriate idle timeout value on the FTP client.                                                                                                    |
| 77286            | Cannot change directory using a relative path with native FTP in some cases. When<br>you enter a maximum path size for the FTP server directory that is less than 1024<br>(using advancedproxyconfig > nativeftp command), users cannot change the<br>directory using a relative path such as "cd".                                                                                                    |
|                  | Workaround: Use the advancedproxyconfig > nativeftp CLI command and change<br>the maximum path size for an FTP server directory to a value equal to or greater than<br>1024. Or, to go to the desired directory, specify the absolute path in the FTP client.                                                                                                    |
| 76210            | Traceback generated after technical support tunnel fails for reasons related to DNS.<br>When attempting to establish a secure tunnel through which Cisco IronPort technical<br>support can connect to the Appliance, if the tunnel attempt fails for reasons related to<br>DNS, AsyncOS generates a traceback.                                                                                                    |
| 73151            | The Web Proxy erroneously returns the "Policy: URL Filtering" end-user notification<br>page instead of the "DNS Failure" page when there is a DNS failure and<br>uncategorized URLs are set to Block.                                                                                                    |
| 72798            | Clients are continually prompted to authenticate when using Internet Explorer to<br>access servers that require authentication when NTLM authentication is enabled on<br>the appliance. This is a known issue with Internet Explorer.                                                                                                    |
|                  | Workaround: Read the following Microsoft support article for more information:                                                                                                    |
|                  | http://support.microsoft.com/?scid=kb;en-us;820780&x=6&y=10                                                                                                    |
|                  | Or, use Internet Explorer 9 on Windows 7.                                                                                                    |
| 72332            | The Filter by User-Requested Transactions option on Web Tracking report<br>erroneously includes transactions that were not requested by the user.                                                                                                    |
|                  | Workaround: Ignore the results in the Filter by User-Requested Transactions option.<br>In a future release, this filter will no longer be available.                                                                                                    |
| 71992            | PAC file hosting does not work with a configured VLAN. When a VLAN is<br>configured on the P1 network interface, and you host a PAC file on the Web Security<br>appliance, AsyncOS only listens for PAC file requests on the P1 interface IP address,<br>not the VLAN IP address.                                                                                                    |

*Table 2 Known Issues for AsyncOS 7.5.1 for Web (continued)*

| <b>Defect ID</b> | <b>Description</b>                                                                                                    |
|------------------|----------------------------------------------------------------------------------------------------|
| 71912            | Google Talk clients cannot successfully log into Google Talk under the following<br>conditions:                                                                                                    |
|                  | The Web Proxy is deployed in explicit forward mode.<br>$\bullet$                                                                                                    |
|                  | The HTTPS Proxy decrypts the Google Talk traffic.<br>$\bullet$                                                                                                    |
|                  | The Access Policy applied to the Google Talk transaction is not configured to use<br>$\bullet$<br>port 5222 as an HTTP CONNECT Port.                                                                                                    |
|                  | Workaround: Edit the Access Policy that applies to Google Talk transactions and add<br>port 5222 as an HTTP CONNECT Port.                                                                                                    |
| 71012            | Clients cannot connect to HTTPS servers that do not support TLS Hello during the<br>SSL handshake.                                                                                                    |
|                  | Workaround: If the Web Proxy is deployed in transparent mode, use the proxy bypass<br>list to bypass the Web Proxy for these websites. If the Web Proxy is deployed in<br>explicit forward mode, use a custom URL category and a Decryption Policy to pass<br>through traffic to these websites, and verify the option "Would you like to block<br>tunneling of non-SSL transactions on SSL Ports?" is disabled. |
| 70370            | Users cannot log into MSN Messenger from Mac OS X when the Web Proxy is<br>deployed in explicit forward mode.                                                                                                    |
| 70369            | Users cannot log into MSN Messenger from Mac OS X when decryption is enabled.                                                                                                    |
| 70038            | Data does not fit in table cell in reports exported to PDF in some cases. When you<br>display all columns in a report and print the report to PDF, the data in some columns<br>do not fit in the table cell.                                                                                                    |
| 69379            | The Policy Trace feature erroneously lists "Global Access Policy" instead of "Global<br>Routing Policy" when the transaction matches Global Routing policy.                                                                                                    |
| 68993            | The Web Proxy erroneously processes some URLs in client requests as the SaaS<br>single sign-on (SSO) URL under the following conditions:                                                                                                    |
|                  | The URL in the client request matches the SSO URL of a configured SaaS<br>$\bullet$<br>Application Authentication Policy, but contains extra characters at the end.                                                                                                    |
|                  | The URL in the client request matches the SSO URL of a configured SaaS<br>$\bullet$<br>Application Authentication Policy, but some characters in the URL after<br>"SSOURL/" use a different case than the application name in the configured<br>policy. For example, the client request URL is<br>"http://idp.example.com/SSOURL/WebEx" and the application name in the<br>policy group is "webex".              |
|                  | When users try to navigate to the wrong URLs, they are directed to a page with the<br>following error message:                                                                                                    |
|                  | Error response<br>Error code 404.<br>Message: Not Found.<br>Reason: None.                                                                                                    |
|                  | Workaround: Ensure all users trying to access SaaS applications using the SSO URL<br>use the correct URL with the correct case and with no additional characters.                                                                                                    |

*Table 2 Known Issues for AsyncOS 7.5.1 for Web (continued)*

a s

| <b>Defect ID</b> | <b>Description</b>                                                                                                    |
|------------------|----------------------------------------------------------------------------------------------------|
| 68988            | Disabled SaaS Application Authentication Policy is erroneously editable when<br>disabled in some cases. When you disable a SaaS Application Authentication Policy<br>using Internet Explorer 7, some fields are still configurable instead of being grayed<br>out.                                                                                                    |
| 68555            | Web Proxy does not handle POST requests properly with authentication required in<br>some cases. When the user's first client request is a POST request and the user still<br>needs to authenticate, the POST body content is not passed to the web server. When<br>users need to authenticate, the client is redirected to the Web Proxy for authentication<br>purposes. However, during this process, the POST body content is lost. This might be<br>a problem when the POST request is for a SaaS application with the SaaS Access<br>Control single sign-on feature in use. |
|                  | Workaround: Verify users request a different URL through the browser and<br>authenticate with the Web Proxy before connecting to the web server. Or, you can<br>bypass authentication for the server domain name. When working with SaaS Access<br>Control, you can bypass authentication for the Assertion Consumer Service (ACS)<br>URL configured in the SaaS Application Authentication Policy.                                                                                                    |
| 68411            | AsyncOS is unable to join an Active Directory domain when an embedded special<br>character is in the short domain name.                                                                                                    |
| 68246            | Users cannot connect to WebEx Connect with HTTPS decryption enabled. When the<br>HTTPS Proxy decrypts WebEx Connect traffic, users cannot log into WebEx Connect.                                                                                                    |
|                  | Workaround: Pass through traffic intended for ".webexconnect.com" using a custom<br>URL category.                                                                                                    |
| 67460            | Web interface does not show changed update server settings in some cases. When you<br>use the updateconfig CLI command to change the update server, the new server does<br>not appear in the web interface on the System Administration > Upgrade and Update<br>Settings page.                                                                                                    |
|                  | Workaround: Ignore the value in the web interface, and instead use the CLI to view<br>and edit the settings.                                                                                                    |
| 55958            | When an Access Policy is configured to block Microsoft Office files by MIME type,<br>the Web Proxy does not block Microsoft Office 2007 files.                                                                                                    |
| 55005            | FTP clients create a zero byte file on the server machine when the FTP Proxy blocks<br>an upload due to outbound anti-malware scanning.                                                                                                    |
| 54636            | Users cannot access FTP servers that require server authentication using FTP over<br>HTTP with Internet Explorer. This is a known issue with Internet Explorer when<br>communicating with web proxies. This is due to Internet Explorer never prompting<br>users to enter the server authentication credentials.                                                                                                    |
|                  | Workaround: To access FTP servers that require server authentication, use one of the<br>following workarounds:                                                                                                    |
|                  | Use a different browser, such as FireFox or Chrome, to access the FTP server.<br>$\bullet$                                                                                                    |
|                  | Use an FTP client that uses native FTP to access the FTP server.<br>$\bullet$                                                                                                    |
|                  | If users must use Internet Explorer, they can prepend the username and password<br>٠<br>into the URL. For example: ftp://USERNAME:PASSWORD@ftp.example.com                                                                                                    |

*Table 2 Known Issues for AsyncOS 7.5.1 for Web (continued)*

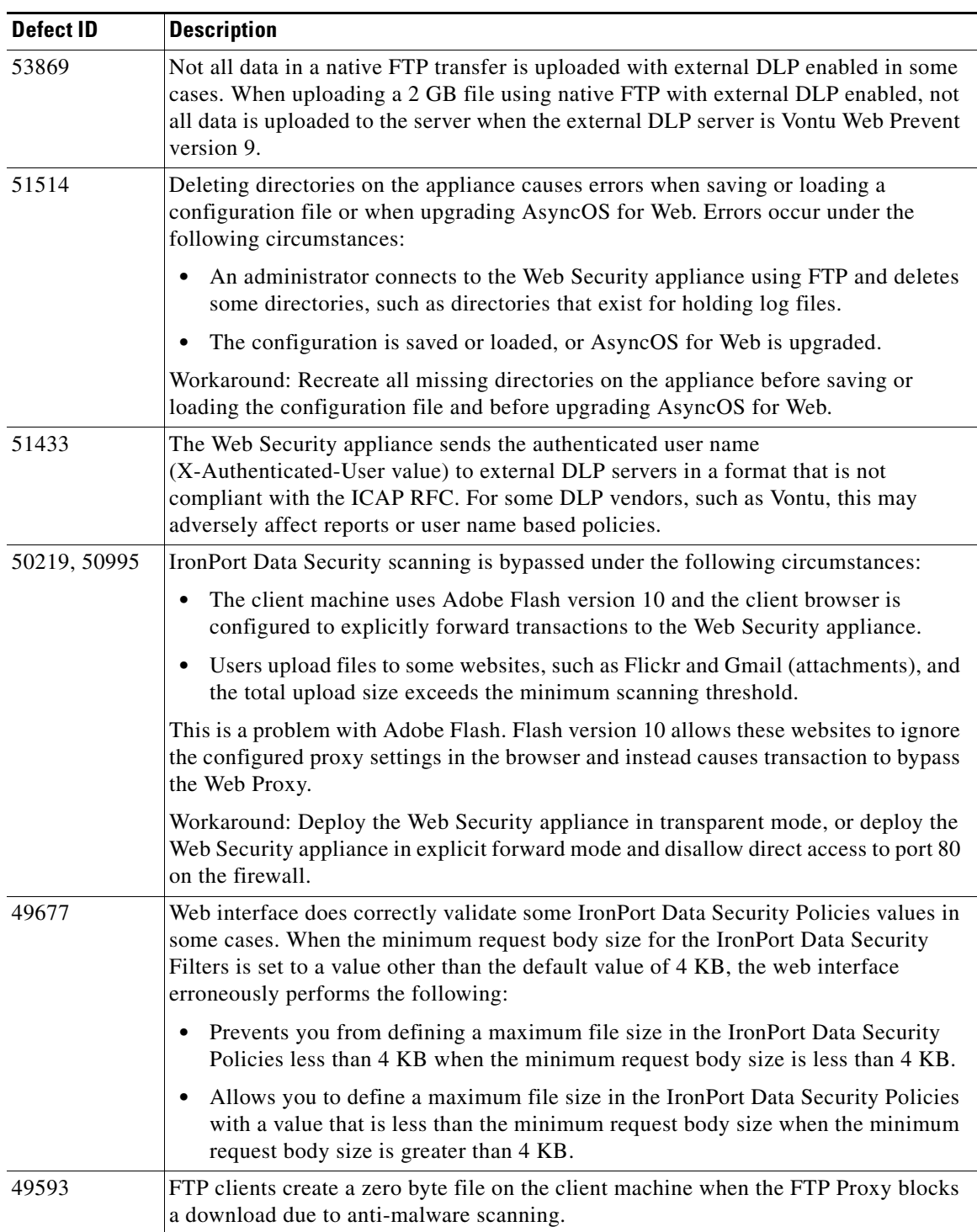

a s

| <b>Defect ID</b> | <b>Description</b>                                                                                                    |
|------------------|----------------------------------------------------------------------------------------------------|
| 49505            | Upload requests of 1 GB and greater are not blocked in some cases. When an IronPort<br>Data Security Policy is configured to block HTTP or FTP upload requests of 1 GB or<br>greater, upload requests of 1 GB or greater are not blocked. Instead, they are<br>successfully upload either fully or partially.                                                                                            |
|                  | Workaround: To block upload requests of 1 GB or later, configure the IronPort Data<br>Security Policies to block HTTP and FTP requests at a size less than 1 GB.                                                                                                    |
| 49335            | The access logs sometimes show inconsistent ACL decision tags for tunneled HTTPS<br>traffic when HTTPS proxy is disabled. Some access log entries might show<br>"OTHER-NONE" and some might show "DEFAULT_CASE" at the beginning of each<br>ACL decision tag for tunneled HTTPS transactions. "OTHER-NONE" indicates that<br>the Web Proxy did not make a final ACL decision when the transaction ended. |
| 49152            | Authentication fails with Microsoft Internet Explorer version 7 when the Web<br>Security appliance is configured for persistent cookie-based authentication and the<br>surrogate time out value is less than 799 seconds. This is a known issue with Internet<br>Explorer version 7.                                                                                                    |
|                  | Workaround: Increase the surrogate time value on the Network > Authentication page<br>to a value greater than 799 seconds.                                                                                                    |
| 48963            | Users not copied in the IronPort Customer Support ticket system automatically. When<br>you create a support request from the Web Security appliance and add users in the<br>"CC" field, those users are not added in the "CC" field in the IronPort Customer<br>Support ticket system automatically.                                                                                                    |
| 48675            | The end-user acknowledgement page appears twice under the following<br>circumstances:                                                                                                    |
|                  | An Identity group exists that is defined by IP address and requires authentication.                                                                                                    |
|                  | Another Identity group based on a custom URL category and does not require<br>authentication exists below the IP-based Identity group.                                                                                                    |
|                  | A client makes a request from the IP address in the first Identity group to a URL<br>in the custom URL category in the second Identity group.                                                                                                    |
|                  | The client is presented with the end-user acknowledgement page, and when the user<br>clicks the link, the client is prompted for authentication. After entering valid<br>authentication credentials, the client is presented with the end-user acknowledgement<br>page again. After clicking the link the user is presented with the correct website<br>content.                                         |
| 48378            | Log files are not automatically recreated after deletion. When log files or the directory<br>containing them are deleted from the Web Security appliance (for example, by using<br>an FTP client), AsyncOS does not automatically create them again once new data is<br>available to be logged.                                                                                                    |
|                  | Workaround: Rollover the missing log file in the web interface or using the<br>rollovernow CLI command.                                                                                                    |
| 47184            | IronPort data security policies configured to block files based on file size do not block<br>very large files, such as greater than 30 MB.                                                                                                    |
|                  | Workaround: Contact Customer Support to change the value of an internal setting.                                                                                                    |

*Table 2 Known Issues for AsyncOS 7.5.1 for Web (continued)*

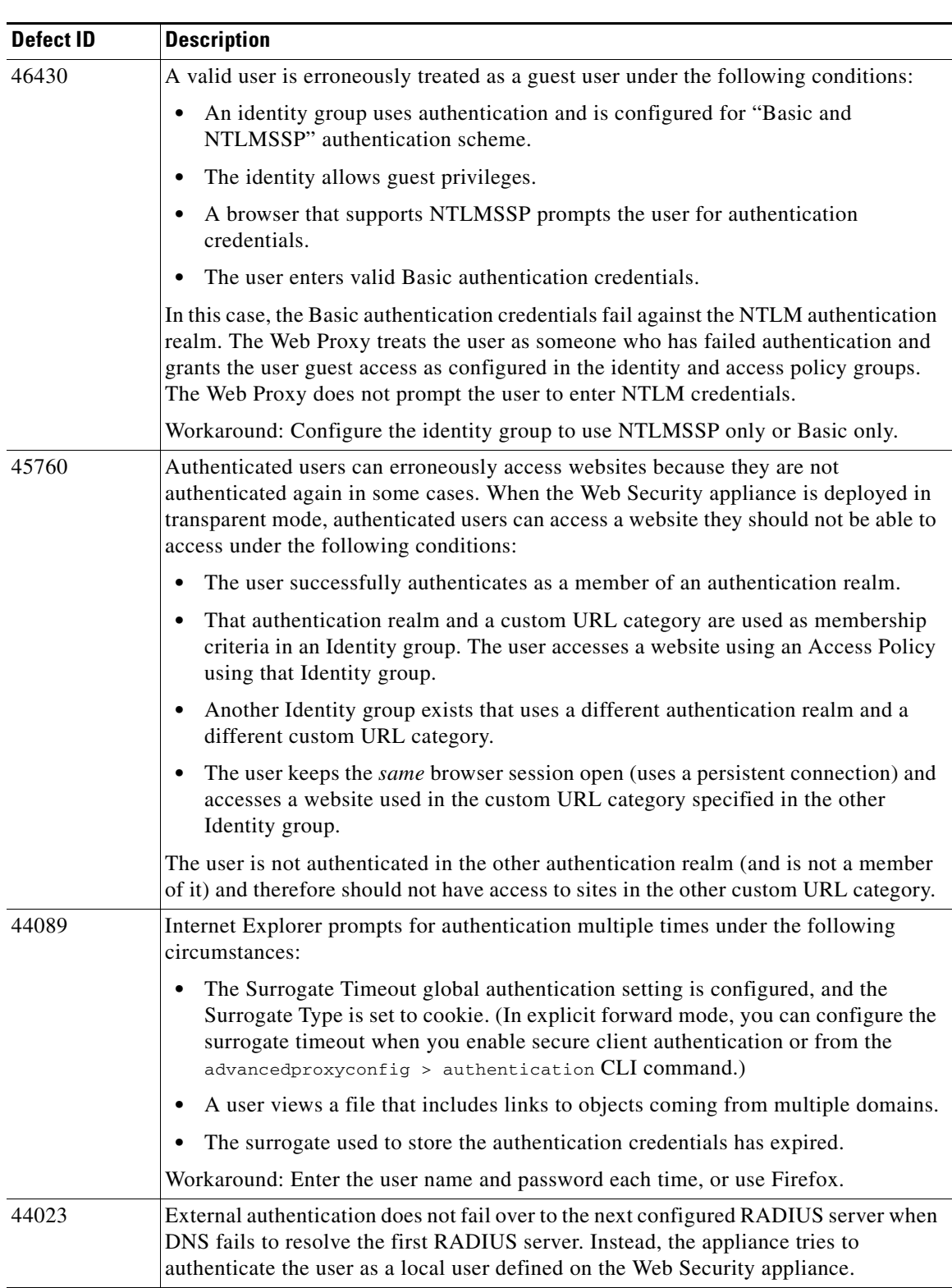

**The Second Second** 

| <b>Defect ID</b> | <b>Description</b>                                                                                                    |
|------------------|----------------------------------------------------------------------------------------------------|
| 42806            | Access log entries and some reports do not list Windows domain for requests<br>authenticated using NTLM Basic authentication in some cases. When a user is<br>authenticated using NTLM Basic authentication and the user does not include the<br>domain when prompted for authentication, the access log entry for that request and<br>the Client Web Activity and Client Malware Risk reports do not show the Windows<br>domain along with the user name. The access logs and reports display<br>user_name@realm_name instead of domain_name/user_name@realm_name. |
| 41942            | Need to verify Authentication Transparent Redirect Hostname after any interface host<br>name change. If any interface hostname (the M1 or P1 interface, for example) is<br>changed, the administrator must verify that the transparent redirect hostname is set<br>correctly to reflect the change.                                                                                                    |
| 40872            | Cannot create a computer object on an Active Directory server using the<br>createcomputerobject CLI command in some cases. The createcomputerobject CLI<br>command does not successfully create a computer object on an Active Directory<br>server when the security mode is set to "domain." The command returns the following<br>error:                                                                                                    |
|                  | Error: Unable to retrieve NTLM Authentication Realm settings. Check the realm<br>name "realm_name"                                                                                                    |
|                  | Workaround: Use the web interface to create the computer object for the NTLM<br>authentication realm by joining the domain. Or, you can set the security mode to<br>"ADS."                                                                                                    |
| 40363            | Web Security appliance fails to join Active Directory domain under the following<br>conditions:                                                                                                    |
|                  | The Web Security appliance is in Standard time, such as Pacific Standard Time<br>$(PST)$ .                                                                                                    |
|                  | The Active Directory server is in Daylight Savings time, such as Pacific Daylight<br>Time (PDT).                                                                                                    |
|                  | The two machines might be in different time modes if the Active Directory server does<br>not have the daylight time patch applied that fixes the change in Daylight Savings time<br>starting in 2008. When you try to join the Active Directory domain, the web interface<br>displays the following misleading message:                                                                                                    |
|                  | Error - Computer Account creation failed.<br>Failure: Error while joining WSA onto server 'vmw038-win04.wga' : Failed<br>to join domain: Invalid credentials                                                                                                    |
|                  | Workaround: Apply the appropriate patch to the Active Directory server.                                                                                                    |
| 39853            | Microsoft Windows activation fails when authentication is enabled on the Web<br>Security appliance. This is a known issue with Microsoft Windows activation.                                                                                                    |
|                  | Workaround: For more information on how to work around this issue, see the<br>following articles:                                                                                                    |
|                  | http://support.microsoft.com/kb/921471                                                                                                    |
|                  | http://support.microsoft.com/kb/816897<br>$\bullet$                                                                                                    |

*Table 2 Known Issues for AsyncOS 7.5.1 for Web (continued)*

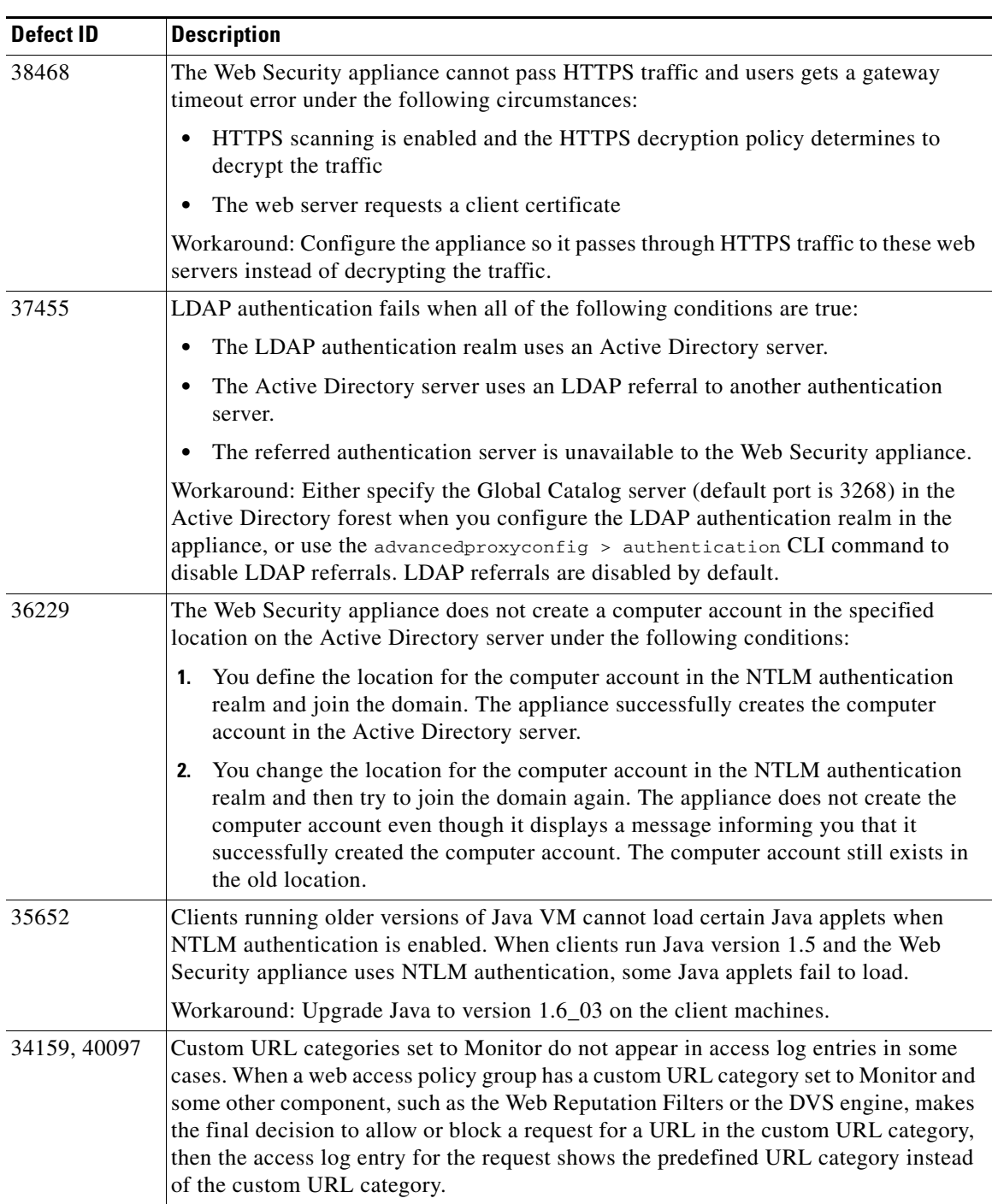

| <b>Defect ID</b> | <b>Description</b>                                                                                                    |
|------------------|----------------------------------------------------------------------------------------------------|
| 34496            | NTLM authentication does not work in some cases when the Web Security appliance<br>is connected to a WCCP v2 capable device. When a user makes a request with a highly<br>locked down version of Internet Explorer that does not do transparent NTLM<br>authentication correctly and the appliance is connected to a WCCP v2 capable device,<br>the browser defaults to Basic authentication. This results in users getting prompted for<br>their authentication credentials when they should not get prompted.                                                    |
|                  | Workaround: In Internet Explorer, add the Web Security appliance redirect hostname<br>to the list of trusted sites in the Local Intranet zone (Tools > Internet Options ><br>Security tab).                                                                                                    |
| 34405            | LDAP group authentication does not work with posixGroups. When you configure an<br>LDAP authentication realm and enter a custom group filter query as<br>objectclass=posixGroup, the appliance does not query memberUid objects correctly.                                                                                                    |
| 33285            | Web Security appliance does not support Group Authorization against predefined<br>Active Directory groups for LDAP authentication realms. When the Web Security<br>appliance has a web access policy group using LDAP authentication and policy<br>membership is defined by authentication groups using a predefined Active Directory<br>group, such as "Domain Users" or "Cert Publishers," then no transactions match this<br>policy group. Transactions from users in the predefined Active Directory group<br>typically match the Global Policy Group instead. |
|                  | Workaround: Specify a user defined Active Directory group.                                                                                                    |
| 31935            | Blocking DOS executable object types blocks updates for Windows OneCare. When<br>you configure the Web Security appliance to block DOS executable object types, the<br>appliance also blocks updates for Windows OneCare.                                                                                                    |
| 30703            | Using Internet Root DNS servers for DNS lookups fails to resolve local hostnames.<br>When you configure the Web Security appliance to use Internet Root DNS servers for<br>DNS lookups, it fails to resolve machine names for local hostnames, such as the<br>appliance or Active Directory server host names.                                                                                                    |
|                  | Workaround: Fix the DNS or add the appropriate static entries to the local DNS using<br>the Command Line Interface.                                                                                                    |
| 30255            | NTLM authentication settings might not save correctly. When NTLM Basic<br>authentication is configured and then disabled in a web access policy group, settings<br>are saved and you do not have to repeat the setup if you re-enable. Currently, the<br>appliance fails to save the authentication scheme and the setting defaults to "Use<br>NTLMSSP."                                                                                                    |
| 29868            | Changing NTLM non-admin user credentials requires AD server configuration. When<br>changing the non-admin user credentials for the Active Directory server on the<br>appliance, the credentials used to join the Active Directory domain must also be<br>configured on the Active Directory server. The new credentials must have at least the<br>following permissions on the "Computers" container in the "Active Directory Users<br>and Computers" MMC applet: Create Computer Objects, and Delete Computer<br>Objects.                                         |
| 28958            | Issue with temperature alerts. The system health daemon fails to send alerts when the<br>environmental temperature reaches critical levels. To prevent disk failure due to high<br>temperatures, power down the appliance before the ambient air temperature reaches<br>95 degrees Fahrenheit.                                                                                                    |

*Table 2 Known Issues for AsyncOS 7.5.1 for Web (continued)*

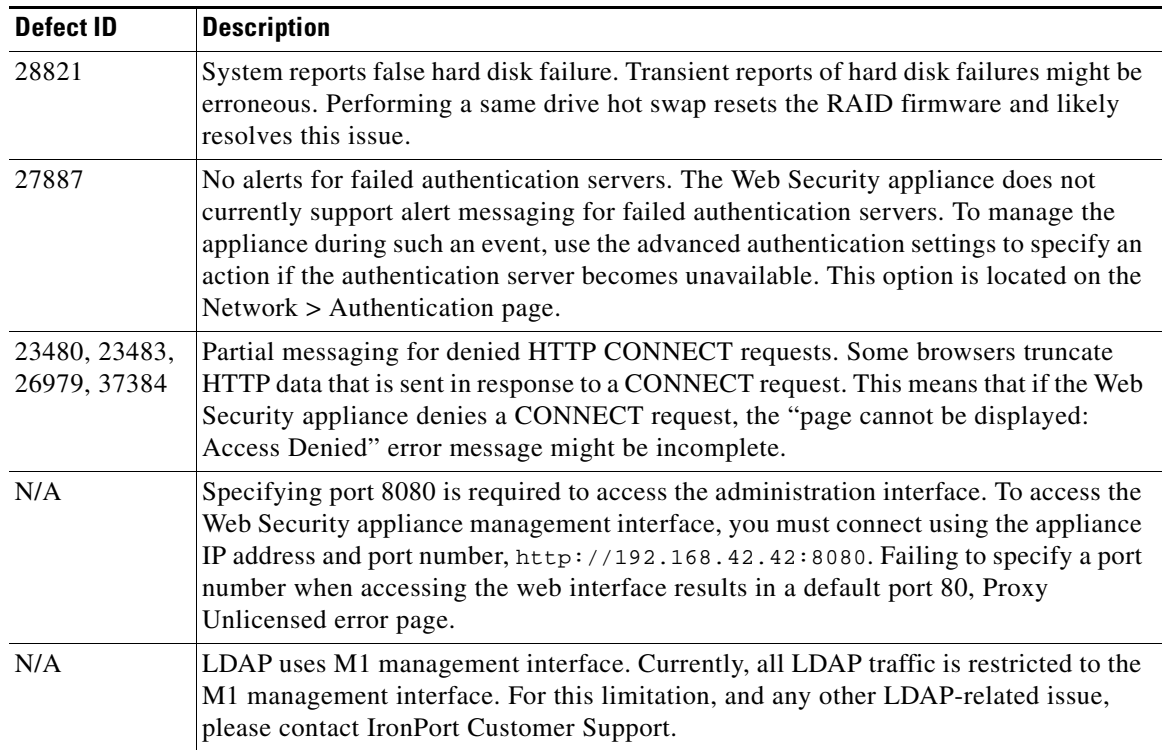

## <span id="page-23-1"></span>**Related Documentation**

The documentation for the Cisco IronPort Web Security appliance includes the following books:

 **•** *Cisco IronPort AsyncOS for Web User Guide*

## <span id="page-23-0"></span>**Customer Support**

Use the following methods to obtain support:

U.S.: Call 1 (408) 526-7209 or Toll-free 1 (800) 553-2447

International: http://www.cisco.com/en/US/support/tsd\_cisco\_worldwide\_contacts.html

Support Site: http://www.cisco.com/en/US/products/ps11169/serv\_group\_home.html

If you purchased support through a reseller or another supplier, please contact that supplier directly with your product support issues.

This document is to be used in conjunction with the documents listed in the ["Related Documentation"](#page-23-1) section.

Cisco and the Cisco logo are trademarks or registered trademarks of Cisco and/or its affiliates in the U.S. and other countries. To view a list of Cisco trademarks, go to this URL: [www.cisco.com/go/trademarks.](http://www.cisco.com/go/trademarks) Third-party trademarks mentioned are the property of their respective owners. The use of the word partner does not imply a partnership relationship between Cisco and any other company. (1110R)

Any Internet Protocol (IP) addresses and phone numbers used in this document are not intended to be actual addresses and phone numbers. Any examples, command display output, network topology diagrams, and other figures included in the document are shown for illustrative purposes only. Any use of actual IP addresses or phone numbers in illustrative content is unintentional and coincidental.

© 2013 Cisco Systems, Inc. All rights reserved.

Printed in the USA on recycled paper containing 10% postconsumer waste.

 **Customer Support**

H

 $\mathbf{l}$